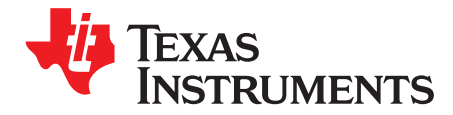

# *TDA3xx ISS Tuning and Debug Infrastructure*

*Brijesh Jadav and Mayank Mangla*.............................................................. *ADAS Software, Processor BU*

# **ABSTRACT**

A camera system has many components including image sensor, optics and an Image Signal Processor (ISP). To get the best image quality, each subsystem must be configured to operate at the optimal level. The interdependencies between different subsystems must be utilized to get the best results. Additionally, there are many tradeoffs to be made while determining the best sensor and ISP configuration. This makes image quality tuning a long and complex process, requiring many rounds of data collection, calibration and validation.

TDA3xx ISS offers a powerful and feature rich Image Pipe for processing RAW sensor data and generating a high quality output stream. Image pipe is configurable allowing the users to adjust image quality based on sensor properties and individual preferences. To enable this, TI delivers example processing pipelines in Vision Software Development Kit (SDK) and PC-based graphical tool for image quality tuning. This application report explains the tuning infrastructure present in the Vision SDK for TDA3xx ISS imaging pipeline and other debug infrastructure.

# **Contents**

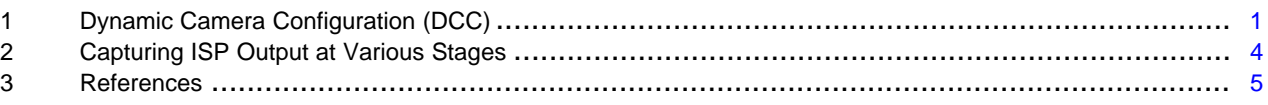

# <span id="page-0-0"></span>**1 Dynamic Camera Configuration (DCC)**

DCC application is a PC-based tool designed to automate and simplify ISP tuning for RAW sensors. This tool has built-in support for all TDA3xx ISS modules. The tuning is achieved by passing captured RAW images through various ISS blocks for getting desired output quality. The raw images are captured from the sensor and connected to the TDA3xx ISS block. The output of the DCC is set of tuned values for each ISS module in xml and binary format. These tuned parameters can be later on parsed and used in the ISS usecase to get the desired output quality from the ISS. The tool also provides a live connection to target board using Ethernet that allows capturing RAW/YUV images, probe sensor registers, ISP register and view/tweak 2A algorithm parameters real time.

Vision SDK 2.6 (and later) offers DCC framework providing support for some of the most common tuning tasks including:

- Parsing the output of tuning tool and converting to ISP register settings
- Maintaining a database of per-photospace parameter set and dynamic switching based on 2A output
- Support for reading DCC database from QSPI flash OR compile time header files

In addition, Vision SDK 2.6 (and later) has networking support that enables:

- Capturing RAW frames (pre ISP) and YUV frames (post ISP)
- Reading ISP registers and other TDA3 memories
- Sending one or more DCC files from PC to target for "quick testing"
- Sending DCC database from PC to target for persistent QSPI flash

To be able to use the tuning tool effectively, setup the EVM and configure the Vision SDK to interact with the tuning tool. This document explains the necessary steps for the right configuration.

All trademarks are the property of their respective owners.

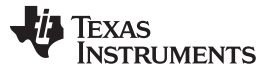

The tuning tool installation notes and usage are documented separately. Those topics are not covered in this document.

# *1.1 Prerequisites*

Windows 7 PC with the following programs installed:

- DCC Tuning Tool
- Vision SDK 2.6 (or later)
- TDA3 EVM + Ethernet cable: PC and EVM must be on the same network. Corporate firewall can sometimes prevent TDA3 EVM from getting an IP address. It is recommended to use a router with EVM and PC connected physically to the router.
- Vision SDK build with Networking support, see "VisionSDK\_NetworkTools\_UserGuide.pdf" in the Vision SDK/docs folder

# *1.2 DCC Usage*

The output of the DCC, tuned ISS configurations, is stored in a fixed xml and binary format. This xml/binary file is also known as the DCC profile for a given sensor. The DCC profile for each supported sensor is stored in the BSP sensor driver. ISS usecase in VisionSDK parses this DCC profile and applies this configuration to the ISS modules based on the given lighting condition. ISS usecase gets the current lighting condition form the AEWB algorithm.

Vision SDK supports DCC profile for few sensors. To get the list of supported sensors with DCC support, see the *Vision SDK User's Guide*. This is a part of the Vision SDK release that can be found under the 'docs' folder in the vision sdk package, which is available for download at [http://bangsdowebsvr01.india.ti.com/VISION\\_SDK/02\\_09\\_00\\_00/](http://bangsdowebsvr01.india.ti.com/VISION_SDK/02_09_00_00/).

The steps needed to use DCC are shown in the following sections.

# **1.2.1 Enabling DCC Support**

DCC profile can be enabled or disabled in the Vision SDK by modifying sensor capabilities. To enable or disable DCC for the sensor, set the flag isDccCfgSupported to TRUE or FALSE in the SensorFeatures variable in driver

ti\_components\drivers\bsp\_01\_02\_04\_06\src\devices\<sensor\_name>\src\bspdry\_<sensor>Api.c, respectively.

Changing it to FALSE disables DCC support for this sensor and the ISS usecase uses the default configuration from the ISS sensor layer, (for example, from iss\_sensor\_<sensorname>.c file).

# **1.2.2 DCC Profile Usage in ISS Usecase**

When DCC is enabled, ISS usecase checks for the DCC profile's availability in the order below:

- The usecase first tries to get the valid DCC profile from the QSPI. If valid profile is found, usecase parses the profile and configures the ISS.
- If there is no valid profile in the QSPI (user did not flash DCC in QSPI), the BSP sensor driver provides DCC profile that was specified at the time of compilation.
- If the BSP sensor driver also does not have DCC profile, usecase uses the default configuration from the ISS sensor layer. The same folder contains a script "generate\_dcc.bat" that:

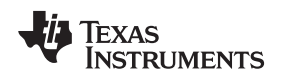

# **1.2.3 Compiling DCC Profile**

DCC profile for all the supported sensors is stored in ti\_components\drivers\bsp\_01\_02\_04\_06\src\devices\<sensor\_name>\src\dcc\_xml in XML format.

- Loops across XML files in the folder and converts them to binary format.
- Appends all binary files to a single file (*sensor.bin*)
- Converts *sensor.bin* to C style header file format
- Compiling the driver includes DCC database in the firmware build
- *sensor.bin* can also be flashed to QSPI for updating tuning parameters without code compilation.

# **1.2.4 Runtime Updates**

ISP tuning parameters can be updated while the ISS usecase is running on the TDA3xx EVM. This allows to quickly check the output quality with the tuned parameters on actual hardware. Vision SDK supports changing of the tuning parameters at runtime. It also supports many other features like reading and writing memory block, AEWB algorithm state and sensor registers etc. These runtime features make use of DCC tool utility to send and receive commands to the TDA3xx EVM.

Vision SDK 2.7 and later has networking support integrated with DCC Tuning Tool, which provides an easy mechanism to save RAW/YUV frames, flash/save/delete DCC profiles, and so forth. The following sections explain the details about each of these options in DCC tool.

# *1.2.4.1 Save RAW Frame*

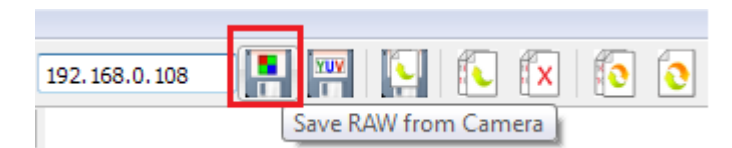

Captures a RAW frame from the sensor and allows you to save to a location on PC.

# *1.2.4.2 Save YUV Frame*

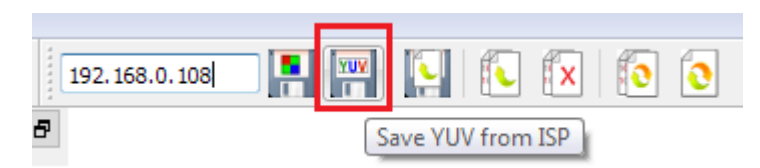

Captures a YUV frame from ISP output queue and allows you to save to a location on PCa.

# *1.2.4.3 Flash DCC Files*

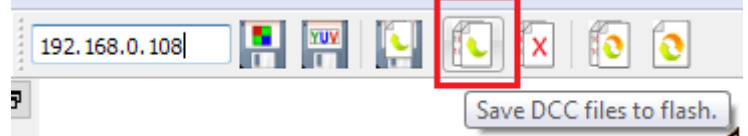

Write selected DCC files and write to QSPI Flash on the EVM. The change is persistent and will be applicable on next reboot.

### *Capturing ISP Output at Various Stages* [www.ti.com](http://www.ti.com)

# *1.2.4.4 Delete DCC Database From Flash*

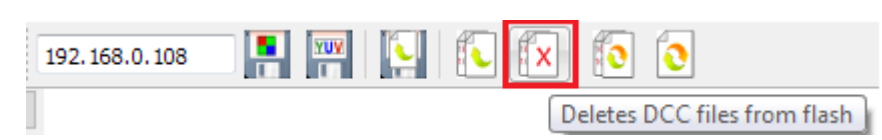

Clears DCC database for the selected sensor only. The change is persistent and will be applicable on next reboot.

# *1.2.4.5 Update the Current DCC Plugin in Memory*

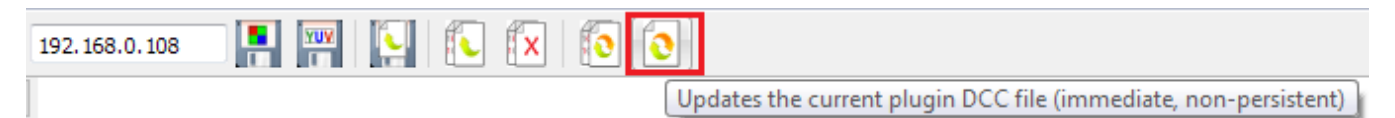

Updates current DCC plugin in RAM (not QSPI flash). The effect of the change is visible immediately without rebooting the system. However, the change is not persistent and will be lost on next reboot, unless saved to Flash.

# *1.2.4.6 Update Multiple DCC Plugins in Memory*

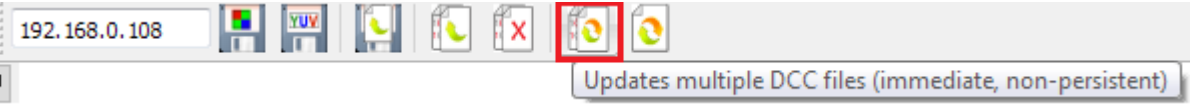

Same as the previous command, but allows you to select multiple DCC files that can all be pushed together to target board and updated in real-time.

# <span id="page-3-0"></span>**2 Capturing ISP Output at Various Stages**

One of the important steps in debugging ISS quality issues is to capture output images at various processing stages and verify that it matches with the expected reference images. Vision SDK provides a method to capture images at the output of various ISS blocks and the captured images can be compared offline with the reference images.

# *2.1 Pre-Requisites*

To enable this feature, vision sdk must be built with the debug macro ISS\_ENABLE\_DEBUG\_TAPS enabled. Set the ISS\_ENABLE\_DEBUG\_TAPS macro to yes in the Rules.make file and rebuild the vision sdk.

# *2.2 Usage*

ISS links in vision sdk supports storing outputs of Resizer, IPIPE, IPIPEIF and GLBCE modules. In addition to this, when running two pass wdr flow, the intermediate output can also be captured.

Note that only one module's output can be captured at a time.

There are two steps required to capture the output of the ISS module: enable tap point and store/capture the output.

# **2.2.1 Enable ISS Tap Point**

ISS links in vision sdk supports IOCTL ISSM2MISP\_LINK\_CMD\_SET\_TAP\_PARAMS to enable tap points in ISS. This IOCTL enables tap point for the given module and bypasses all subsequent modules in the path, so the output from the ISP is actually the output from the given module. This output may or may not be in a display format, so display may not be correct.

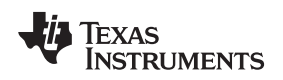

This IOCTL takes pointer to the structure IssM2mIspLink\_IspOutputTapParams as an argument.

```
struct IssM2mIspLink_IspOutputTapParams_t {
   char char chidi
   /**< Id of the channel for which this config need to be applied*/
   IssM2mIspLink_IspOutputTapPoints outputTapModule;
   /**< Enable frame capturing for given output */
};
enum IssM2mIspLink_IspOutputTapPoints {
   ISSM2MISP_LINK_ISP_TAP_RESIZER_OUTPUT = 0,
   /**< Enable Resizer Output for Frame capturing */
   ISSM2MISP_LINK_ISP_TAP_IPIPE_OUTPUT = 1,
   /**< Enable IPIPE Output for Frame capturing */
   ISSM2MISP_LINK_ISP_TAP_GLBCE_OUTPUT = 2,
   /**< Enable GLBCE Output for Frame capturing */
   ISSM2MISP_LINK_ISP_TAP_IPIPEIF_OUTPUT = 3,
   /**< Enable IPIPEIF Output for Frame capturing */
   ISSM2MISP_LINK_ISP_TAP_INTERMED_OUTPUT = 4
   /**< Enable Intermediate Output for Frame capturing for 2 pass wdr */
};
```
**2.2.2 Saving Output**

ISS link in vision sdk supports IOCTL ISSM2MISP\_LINK\_CMD\_SAVE\_FRAME for saving the ISP output. It essentially copies current ISP output to a temporary buffer, which can be capture via CCS console or via network tool.

# <span id="page-4-0"></span>**3 References**

- *TDA3xx Vision SDK User's Guide*: This is a part of the Vision SDK release that can be found under the 'docs' folder in the vision sdk package, which is available for download at [http://bangsdowebsvr01.india.ti.com/VISION\\_SDK/02\\_09\\_00\\_00/](http://bangsdowebsvr01.india.ti.com/VISION_SDK/02_09_00_00/).
- *TDA3xx Vision SDK Network Tool User's Guide*: This is a part of the Vision SDK release that can be found under the 'docs' folder in the vision sdk package, which is available for download at [http://bangsdowebsvr01.india.ti.com/VISION\\_SDK/02\\_09\\_00\\_00/](http://bangsdowebsvr01.india.ti.com/VISION_SDK/02_09_00_00/).

### **IMPORTANT NOTICE**

Texas Instruments Incorporated and its subsidiaries (TI) reserve the right to make corrections, enhancements, improvements and other changes to its semiconductor products and services per JESD46, latest issue, and to discontinue any product or service per JESD48, latest issue. Buyers should obtain the latest relevant information before placing orders and should verify that such information is current and complete. All semiconductor products (also referred to herein as "components") are sold subject to TI's terms and conditions of sale supplied at the time of order acknowledgment.

TI warrants performance of its components to the specifications applicable at the time of sale, in accordance with the warranty in TI's terms and conditions of sale of semiconductor products. Testing and other quality control techniques are used to the extent TI deems necessary to support this warranty. Except where mandated by applicable law, testing of all parameters of each component is not necessarily performed.

TI assumes no liability for applications assistance or the design of Buyers' products. Buyers are responsible for their products and applications using TI components. To minimize the risks associated with Buyers' products and applications, Buyers should provide adequate design and operating safeguards.

TI does not warrant or represent that any license, either express or implied, is granted under any patent right, copyright, mask work right, or other intellectual property right relating to any combination, machine, or process in which TI components or services are used. Information published by TI regarding third-party products or services does not constitute a license to use such products or services or a warranty or endorsement thereof. Use of such information may require a license from a third party under the patents or other intellectual property of the third party, or a license from TI under the patents or other intellectual property of TI.

Reproduction of significant portions of TI information in TI data books or data sheets is permissible only if reproduction is without alteration and is accompanied by all associated warranties, conditions, limitations, and notices. TI is not responsible or liable for such altered documentation. Information of third parties may be subject to additional restrictions.

Resale of TI components or services with statements different from or beyond the parameters stated by TI for that component or service voids all express and any implied warranties for the associated TI component or service and is an unfair and deceptive business practice. TI is not responsible or liable for any such statements.

Buyer acknowledges and agrees that it is solely responsible for compliance with all legal, regulatory and safety-related requirements concerning its products, and any use of TI components in its applications, notwithstanding any applications-related information or support that may be provided by TI. Buyer represents and agrees that it has all the necessary expertise to create and implement safeguards which anticipate dangerous consequences of failures, monitor failures and their consequences, lessen the likelihood of failures that might cause harm and take appropriate remedial actions. Buyer will fully indemnify TI and its representatives against any damages arising out of the use of any TI components in safety-critical applications.

In some cases, TI components may be promoted specifically to facilitate safety-related applications. With such components, TI's goal is to help enable customers to design and create their own end-product solutions that meet applicable functional safety standards and requirements. Nonetheless, such components are subject to these terms.

No TI components are authorized for use in FDA Class III (or similar life-critical medical equipment) unless authorized officers of the parties have executed a special agreement specifically governing such use.

Only those TI components which TI has specifically designated as military grade or "enhanced plastic" are designed and intended for use in military/aerospace applications or environments. Buyer acknowledges and agrees that any military or aerospace use of TI components which have *not* been so designated is solely at the Buyer's risk, and that Buyer is solely responsible for compliance with all legal and regulatory requirements in connection with such use.

TI has specifically designated certain components as meeting ISO/TS16949 requirements, mainly for automotive use. In any case of use of non-designated products, TI will not be responsible for any failure to meet ISO/TS16949.

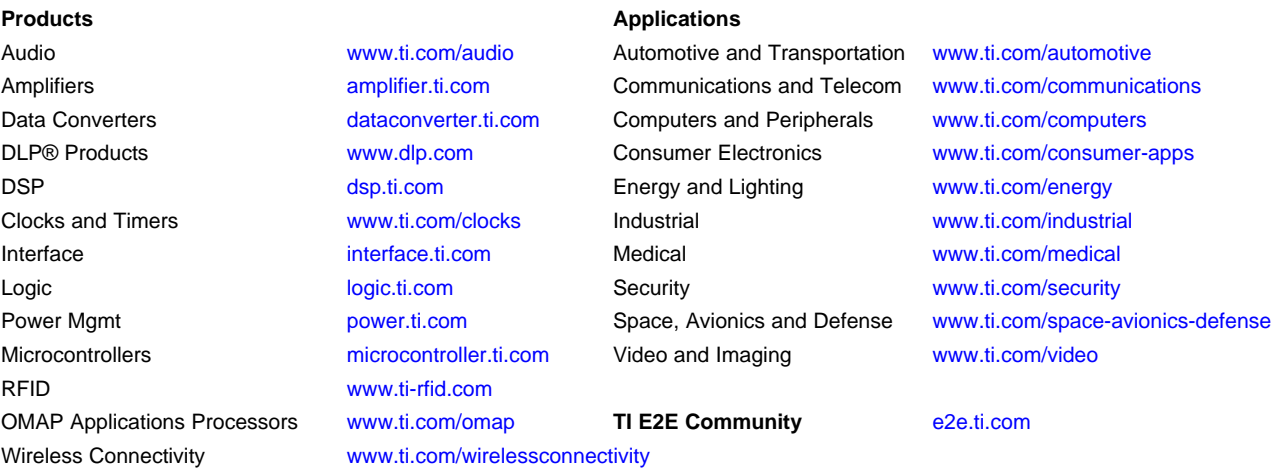

Mailing Address: Texas Instruments, Post Office Box 655303, Dallas, Texas 75265 Copyright © 2016, Texas Instruments Incorporated